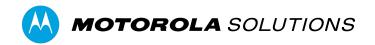

# VIDEOMANAGER EX CONFIGURE DEVICE SETTINGS

## **CONTENTS**

| WHAT ARE DEVICE SETTINGS?           | 3 |
|-------------------------------------|---|
| HOW DO I CONFIGURE DEVICE SETTINGS? | 3 |
| TOUCH ASSIGN                        | 3 |
| DEVICE DISCOVERY                    | 3 |
| DEVICE SETUP                        | 4 |
| DEVICE DOWNLOADS                    | 4 |
| DEVICE PROPERTIES                   | 4 |
| SHIFT-LONG FIELD TRIPS              | 4 |
| FOOTAGE SIGNING                     | 4 |

## WHAT ARE DEVICE SETTINGS?

Device settings dictate the behavior of all body-worn cameras connected to your instance of VideoManager EX.

### **HOW DO I CONFIGURE DEVICE SETTINGS?**

You can configure device settings as an administrator on VideoManager EX. To do so:

- 1. Navigate to the **Admin** tab.
- 2. Select the **Devices** pane.
- 3. Click the **Device Settings** section.

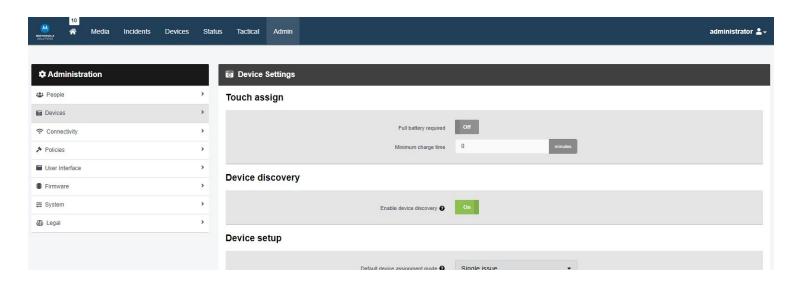

You can now configure the following settings:

#### **TOUCH ASSIGN**

• **Full battery required** - if set to **On**, operators can only undock their body-worn cameras with their RFID cards if those body-worn cameras have been fully charged. If set to **Off**, you can enter a minimum charge time that must be met before the body-worn cameras can be undocked with RFID.

#### **DEVICE DISCOVERY**

• **Enable device discovery** - if set to **On**, VideoManager EX will detect body-worn cameras which are connected to the machine running VideoManager EX via USB (e.g. a solo dock). If set to **Off**, VideoManager EX will only detect body-worn cameras which are connected via configured DockControllers.

#### **DEVICE SETUP**

- **Default device assignment mode** from this dropdown, select the assignment mode which will be presented as default when assigning body-worn cameras from the **Devices** tab. This can still be overridden by administrators on a case-by-case basis.
- Configure external application account credentials ensure this has been set to Off.

#### **DEVICE DOWNLOADS**

- **Limit simultaneous downloads to** determine the number of body-worn cameras which can download footage to VideoManager EX simultaneously. For example, if set to 10, only 10 body-worn cameras can download footage at once once one finishes downloading, another one will take its place immediately.
- **Fast download recovery** if set to **On**, when a footage download is interrupted and then connection is re-established, it will resume downloading from the same point before connection was broken. If set to **Off**, when a footage download is interrupted and connection is then re-established, the download will begin again from the beginning.
- **Download oldest media file first** if set to **On**, body-worn cameras will download the oldest footage to VideoManager EX first. If set to **Off**, they will download the most recently-recorded footage first.

#### **DEVICE PROPERTIES**

- **Battery life extender** this should only be set to **On** if you regularly leave your body-worn cameras charging in their docks for 24 hours or longer.
- **Expect connectivity on charger** if set to **On**, body-worn cameras will restart periodically if they are charging but not connected to VideoManager EX. Set to **Off** if you plan to charge body-worn cameras in the field, with no connection to VideoManager EX (e.g. charging from a power bank).

#### **SHIFT-LONG FIELD TRIPS**

- **Enable shift-long field trips** if set to **On**, a body-worn camera assigned to a user with single issue or single issue and RFID will have an affinity with that user once it is redocked in the middle of a shift. This means that if an operator redocks their body-worn camera mid-shift and then undocks it later in the shift, VideoManager EX will automatically assign the same body-worn camera to them, unless one of the following conditions is met:
  - The body-worn camera is fully charged.
  - The body-worn camera is manually unassigned on VideoManager EX.
  - The shift ends, as determined by the number of hours entered into the Maximum shift length field.

#### **FOOTAGE SIGNING**

• Enable footage signing - if set to **On**, each body-worn camera will be provided with a certificate which they will use to sign media files. When the media files are downloaded, VideoManager EX will check that the media files' signatures match the body-worn cameras' certificates, and that the body-worn cameras' certificates can be trusted.

**PLEASE NOTE:** This will only work if a certificate authority has been created or imported into VideoManager EX. For more information, please see the VideoManager EX admin guide.

Click Save Settings.

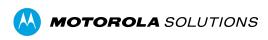

Motorola Solutions Inc., 500 W Monroe St, Chicago, IL 60661. U.S.A